# Bitrix Intranet Portal 9.x

Personal Dashboard and Gadgets

Bitrix Intranet Portal 8.0 introduced a new feature allowing to configure and enhance a user's dashboard using gadgets. The dashboard can contain not only the standard blocks (e.g. workgroups, events, company news etc.) but also RSS feeds, weather forecasts, road traffic information or any other services. Developers can create custom blocks to render data obtained from the ERP and CRM systems.

This guide discusses on the dashboard public interface and the **Personal Dashboard** component (**bitrix:desktop**). The detailed information on creating custom gadgets is also provided.

## Chapter 1. The Personal Dashboard

### The Component and the Parameters

A personal dashboard is created using the **Personal Dashboard** component **(bitrix:desktop)** (Fig. 1.1).

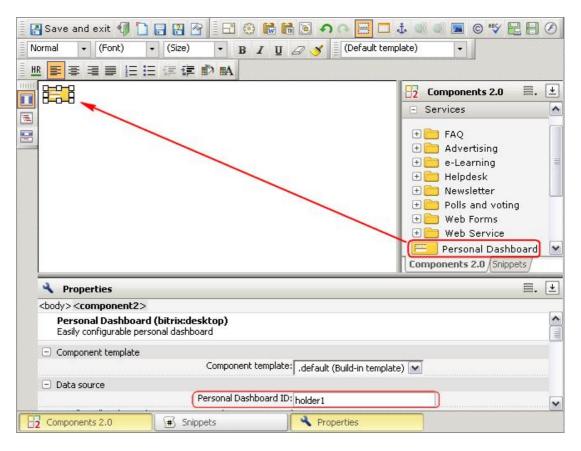

Fig. 1.1 Adding the Personal Dashboard component

Having dropped the component on the page, specify the component ID (Fig. 1.1). The main purpose of the identifier is allow the gadgets on different pages to have individual settings, or merge the settings of different dashboards.

Also, you can specify the dashboard columns and the column size (Fig. 1.2). The **Allow all authorized users to manage their own Personal Dashboard** parameter exists to restrict the dashboard configuration functions to only users who have write permission to this file.

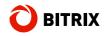

| Allow all authorized users to manage their own Personal<br>Dashboard: |      |
|-----------------------------------------------------------------------|------|
| Number of columns:                                                    | 3 ok |
| Column width (px or %) #1:                                            | 33%  |
| Column width (px or %) #2:                                            | 33%  |
| Column width (px or %) #3:                                            | 33%  |

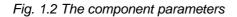

The **Available gadgets** box contains gadgets of which the selected ones will be available on the dashboard (Fig. 1.3).

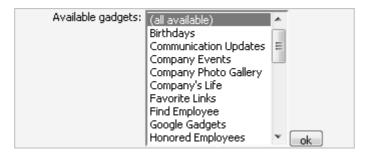

Fig. 1.3 Available gadgets

For each of the selected gadgets, the settings panes are shown below the gadgets box. The gadget settings are divided into two groups: parameters available to the site administrator and the parameters available to users (Fig. 1.4).

| Gadget settings "Recent Forum Posts"             |                                                                                                    |
|--------------------------------------------------|----------------------------------------------------------------------------------------------------|
| Forum ID:                                        | Comments for Files [Hidden forums]<br>Comments for Sales and Marketing Files library [Hidden forums]<br>Comments for Top Management Files library [Hidden forums] |
| Sort by field:                                   | Last message 💌                                                                                                    |
| Sorting order:                                   | descending 💌                                                                                                    |
| Message view page:                               | /community/forum/messages/forun                                                                                                    |
| Cache type:                                      | Auto                                                                                                    |
| Cache time (sec.):                               | 180                                                                                                    |
| Default user settings for the gadget "Recent For | um Posts"                                                                                                    |
| Number of topics per page                        | 9e: 6                                                                                                    |
| Date and Time form                               | at: 22.02.2007 07:30:45                                                                                                    |

#### Fig. 1.4 The gadget settings

For example, an administrator can select forums and set the cache lifetime for the **Recent Forum Posts** gadget. The **Number of topics per page** and the **Date and Time format** can be preset for all new users (Fig. 1.4); a user can change these parameters later.

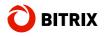

### The Page Layout

A user personal dashboard is comprised of gadgets – the dockable blocks (not to be confused with the **Information blocks** module) showing any information. The gadgets usually provide options to configure (Fig. 1.5).

| Intranet Portal<br>My Company            |                                                                                              | My par    | rtel   Hy messag | Hello, Jason Bom<br>se (Personal page   My profile<br>Logeut                                                        |  |
|------------------------------------------|----------------------------------------------------------------------------------------------|-----------|------------------|----------------------------------------------------------------------------------------------------|--|
| Home   Company   Documents               | Workgroups   Communication   Services                                                        | About     |                  | * 8 *                                                                                                    |  |
| Welcome To Intranet Portal               |                                                                                              |           | 5                | earch 🛛                                                                                                    |  |
| 🕈 Add                                    |                                                                                              | 🗶 Reset o | urrent settings  | ✓ Save as default settings                                                                                          |  |
| Find Employee                            | My Tasks                                                                                     | -x        | Workgroup        | is vers                                                                                                    |  |
| Full Name:                               | das dats in not assigned<br>Check global settings<br>Priority: Normal<br>Status: Not started |           | 7                | /14/2009 13:04 Hb<br>lew Comprate Identity"<br>olect                                                                |  |
| no · · · · · · · · · · · · · · · · · · · | due date is not assigned<br>Check for System Updates<br>Priority: Normal                     |           | De<br>the<br>Me  | evelopment and application of<br>enew corporate identity<br>embers: 1<br>apic: Projects                             |  |
| extended search -                        | Statua: Not started<br>tasks +   new task +                                                  |           |                  | /14/2009 13:04:46<br><del>populate Christmas Party</del><br>souss here all matters related<br>Christmas deletration |  |
| Birthdays                                | My Calendar                                                                                  | + - X     |                  | mbere: 1<br>pici: Corporate Holidays                                                                                |  |
| 14 september<br>Bigg Also<br>Accounter   | 10/24/2009 <u>Visit swimming papi</u> 10/17/2009     Visit swimming papi                     |           |                  | /14/2009 13:04:46<br>aw complany web site<br>ivelopment<br>impany web site development<br>reproce                   |  |

Fig. 1.5 The user personal dashboard

Only authorized users can configured gadgets; the gadget settings and location are saved in the user dashboard parameters.

You can add many copies of the same gadget to the dashboard, each of which having individual settings (Fig. 1.6).

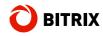

| Welcome To Intranet Portal                                                                                                |                                                                                                    |
|----------------------------------------------------------------------------------------------------|----------------------------------------------------------------------------------------------------|
| + Add                                                                                                    | × Reset                                                                                                    |
| Find Employee                                                                                                    | RSS Feed                                                                                                    |
| Full Name:<br>Department:<br>no<br>Search                                                                                 | DNBFORCES - DNB FOR LIFE<br>» <u>Nerm-Electro_East-SAT-07-12-2009-PTC</u><br>» <u>Logistics-Crash_Bang_Wallop-NHS156CD-WEB-2009-UKDNB</u><br>» <u>D-Bridge_Vs_Commix_Vs_Calibre-</u><br><u>Providence_Vs_Hot_Calibre-(EXITVS002)-WEB-2005-KOUALA</u> |
| extended search >                                                                                                    | RSS Feed                                                                                                    |
| Birthdays                                                                                                    | HowStuffWorks.com Daily Feed                                                                                                    |
| 15 september         Adcock Natasha         Accountant         16 september         Smollett Madeleine         Accountant | <ul> <li>» <u>18 Home Remedies for Upset Stomach</u></li> <li>» <u>Budgeting Quiz</u></li> <li>» <u>How Dual Flush Toilets Work</u></li> <li>» <u>Top 5 Science of Sex Appeal Videos</u></li> <li>» <u>How Storm Chasers Work</u></li> </ul>         |

Fig. 1.6 Multiple gadgets of the same type

Do the following to add a new gadget to the dashboard.

Click Add. A drop-down list of available dashboard gadgets will open (Fig. 1.7).

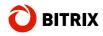

| + Add                                                                                                    | × Reset                                                                                                    |
|----------------------------------------------------------------------------------------------------|----------------------------------------------------------------------------------------------------|
| Personal         Gadgets for most used personal tools         Staff         Company structure, employees         Communications         Blogs, Forums, Shared Documents | <ul> <li>1y Tasks</li> <li>ue date is not assigned</li> </ul>                                                                                                    |
| <b>Company</b><br>Company Life                                                                                                    | Company Events     Shows soonest events from the company calendar                                                                                                    |
| External Services<br>Internet-based information services<br>Search                                                                                                    | <ul> <li>Company Photo Gallery<br/>Shows recently added photos in the company photo album</li> <li>Company's Life<br/>Shows the news about the company's life</li> <li>Information<br/>Company's advertisements</li> </ul> |
| extended search >                                                                                                    | Official Information<br>Shows the official news, events and orders                                                                                                    |
| Birthdays                                                                                                    | N Video News<br>Company news on video                                                                                                    |
|                                                                                                    | I0/24/2009                                                                                                    |

Fig. 1.7 Adding a gadget to the dashboard

**Note:** The gadgets drop-down list is created using a special array specified in the component source code (/bitrix/components/bitrix/desktop/component.php).

q Select the required gadget. It will show in the left upper column.

To reposition the gadget, press the left mouse button on the gadget caption and move the gadget to the required location. In other words, move gadgets as if they were windows (Fig. 1.8).

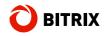

|    |                          | My Tasks                                                         |
|----|--------------------------|------------------------------------------------------------------|
|    | Find Employee            | te date is not assigned                                          |
|    | Full Name:               | Check global settings<br>Priority: Normal<br>Status: Not started |
|    | Department:              | due date is not assigned                                         |
|    | no                       | <ul> <li>riority: Normal</li> <li>Status: Not started</li> </ul> |
|    | S                        | Bearch tasks +   new task +                                      |
|    | s Away                   | search Birthdays                                                 |
| 10 | S AWdy                   |                                                                  |
|    | today (until 09/24/2009) | 14 september<br>Bigg Alisa                                       |
|    |                          |                                                                  |

Fig. 1.8 Repositioning a gadget

To configure the gadget, click . The gadget parameter editor will open. The editor layout depends on the selected gadget.

| Note: 🔄 is unavailable if the gadget has no settings. |
|-------------------------------------------------------|
|-------------------------------------------------------|

Click  $\square$  to minimize the gadget. Use  $\square$  to close the gadget (remove it from the page).

For users having the page write permission, the **Save as default settings** button is available. The button allows to make the dashboard default for all users who could not or did not have chance to configure it according to their needs.

If you have customized the dashboard but want to restore the default settings, click the **Reset current settings** button.

**Note:** If the **Allow all authorized users to manage their own Personal Dashboard** option is unchecked in the **Personal Dashboard** component settings, the portal users see this page without additional buttons; the page design is defined solely by the portal administrator.

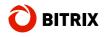

### Customizing the Dashboard

In order to modify the dashboard contents, copy and edit the **Personal Dashboard** component template. Typically, it is sufficient to redefine the required site template styles in **template\_styles.css**. You will find the examples of such customization in Bitrix Intranet Portal 9.0; just try different templates and color themes (Fig. 1.9).

| Onternet           |                                                                                                    | ·               | Ballactula             | 222                                                                                                    |                                                                                                    | Palaenau               |                                                                                                    |                          |
|--------------------|----------------------------------------------------------------------------------------------------|-----------------|------------------------|----------------------------------------------------------------------------------------------------|----------------------------------------------------------------------------------------------------|------------------------|----------------------------------------------------------------------------------------------------|--------------------------|
| Des land, below 1  | Annual Carability Sector And                                                                                                    | 100000 0000     | THE OWNER DOCUMENTS    | Adapted Constanting States (Sec)                                                                                                    |                                                                                                    | the present descent of | Address ( Installation ( Install ) ( Install )                                                                                                    |                          |
| NAME OF ADDRESS OF |                                                                                                    |                 | Terrary to Manifold at |                                                                                                    | 1441 1                                                                                                    | Second In Advantitudes |                                                                                                    | 1441 0                   |
| * se.              |                                                                                                    | and statements. | (8.46)                 | 3.000.000                                                                                                    | owners of here the states                                                                                                    |                        | 3.000.000                                                                                                    | owner, of here the other |
|                    | -                                                                                                    |                 |                        | Manager 1                                                                                                    | (and the second second | the location of the    | Manager 1                                                                                                    | -                        |
|                    | * 2000 - 2000 - |                 |                        | <ul> <li>A state of the state of the sta</li></ul> |                                                                                                    |                        | <ul> <li>A second second s</li></ul> | Percent<br>Databased     |

Fig. 1.9 The Portal design templates

Furthermore, you can take advantage of the new features to modify the portal design template: just click **Configuration Wizard** (Fig. 1.10) on the control panel toolbar.

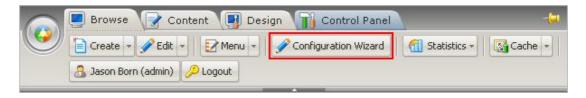

Fig. 1.10 A button to run the portal design wizard

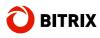

# Chapter 2. The Gadgets

From the point of implementation view, gadgets are similar to components; most gadgets are based on components, however there are differences.

#### Location and Naming Convention

All gadgets are located in **/bitrix/gadgets/**. The system gadgets reside in **/bitrix/gadgets/bitrix/**. The files in this folder are updated by the system and thus must not be edited by users.

A gadget is identified by the folder name. The gadget namespace uses the following naming algorithm: first, the gadgets in the **bitrix** folder are enumerated; then come the gadgets from the other folders. All the collected gadgets are merged: if a latest found gadget was defined in the **bitrix** folder, it replaces the latter. Thus, the system gadgets can be redefined and even removed from the list of available gadgets.

### The Gadget Folder Structure

The gadget folder has the following mandatory items.

§ .description.php - the description file. Defines an array of the following structure:

```
$arDescription = Array(
    "NAME"=>"The name",
    "DESCRIPTION"=>"The description",
    "GROUP"=> Array("ID"=>"target section: personal, employees,
    communications, company, services, other"), //(Fig. 1.7)
    );
```

§ .parameters.php – a file containing the gadget parameters. There exist two parameter groups: the parameters editable by the administrator and those editable by users. The code below is an example of the file:

```
$arParameters = Array(
      "PARAMETERS"=> Array(
         "CACHE_TIME" => array(
            "NAME" => "Cache lifetime, sec (0-don't cache)",
            "TYPE" => "STRING",
            "DEFAULT" => "3600"
            ),
      ),
      "USER_PARAMETERS"=> Array(
         "CITY"=>Array(
            "NAME" => "City",
            "TYPE" => "LIST",
            "MULTIPLE" => "N",
            "DEFAULT" => "c213",
            "VALUES"=>$arCity,
         ),
      ),
   );
```

- **§** the **lang** folder used for localization of the gadget strings; the localization files are included automatically.
- **§ index.php** the gadget code.

The gadget code is a common PHP script which renders the gadget HTML. The following variables are available in the PHP script:

- \$ \$arGadgetParams contains all the gadget settings, i.e. all the values of PARAMETERS and USER\_PARAMETERS from .parameters.php.
- § the required component call parameters and the two additional array elements: **PERMISSION** – gadget access permissions (R|W) and **UPD\_URL** – the path to the current page for use with POST.
- **§ \$arGadget** array:

**ID** => the gadget unique symbolic code (multiple gadgets of the same type can co-exist on a page, but they must have different codes),

**GADGET\_ID** => the gadget ID,

**NAME** => the gadget name,

**DESCRIPTION** => the gadget description,

**PATH** => the full path to the gadget folder,

**TITLE** => the gadget window title (can be redefined in the gadget script), the default value is **\$arGadget["NAME"]**,

SETTINGS => same as **\$arGadgetParams**,

**HIDE** => defines if the gadget is minimized (Y|N),

USERDATA => an array containing arbitrary parameters. The array contents is automatically saved whenever the script modifies the array. If you want to redirect back to this page, specify \$arGadget["FORCE\_REDIRECT"]=true.

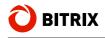

### Creating a Sample Gadget

Let us create a simple **Hello!** gadget to welcome users and show them how many times the gadget has been shown.

| 🖃 🧰 bitrix     |  |  |
|----------------|--|--|
| 主 🚞 admin      |  |  |
| 🗉 🧰 cache      |  |  |
| 🛨 🧰 components |  |  |
| 🖃 🧰 gadgets    |  |  |
| 🛨 🧰 bitrix     |  |  |
| 🖃 🧰 demo       |  |  |
| 🖸 🧰 hello      |  |  |

Fig. 2.1 The gadget folder

Create the gadget files:

#### .description.php:

```
<?
if (!defined("B_PROLOG_INCLUDED") ||
B_PROLOG_INCLUDED!==true)die();
$arDescription = Array(
        "NAME"=>"Hello!",
        "DESCRIPTION"=>"Greeting Gadget",
        "GROUP"=> Array("ID"=>"services"),
    );
?>
```

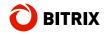

.parameters.php:

```
<?
if (!defined("B_PROLOG_INCLUDED") ||
B_PROLOG_INCLUDED!==true)die();
$arParameters = Arrav(
      "PARAMETERS" => Array(
         "TEXT MSG"=> Array(
            "NAME" => "Welcome text",
            "TYPE" => "STRING",
            "DEFAULT" => "Hello, #NAME#! You've seen me #CNT#
times.".
         ), ),
      "USER PARAMETERS" => Array(
         "TEXT NAME"=> Array(
            "NAME" => "Name",
            "TYPE" => "STRING",
            "DEFAULT" => "friend",
         ),),);
?>
```

the gadget executable code: index.php:

```
<?
if (!defined("B_PROLOG_INCLUDED") ||
B_PROLOG_INCLUDED!==true)die();
// initialize
$arGadgetParams["TEXT_MSG"] =
(isset($arGadgetParams["TEXT_MSG"])?$arGadgetParams["TEXT_MSG"]:"
Hello, #NAME#! You've seen me #CNT# times.");
$arGadgetParams["TEXT_NAME"] =
(isset($arGadgetParams["TEXT_NAME"])?$arGadgetParams["TEXT_NAME"]:
"friend");
$arGadget["USERDATA"]["CNT"] =
intval($arGadget["USERDATA"]["CNT"]);
$arGadget["USERDATA"]["CNT"]++;
$arGadget["TITLE"] = "Hello,
".htmlspecialchars($arGadgetParams["TEXT_NAME"])."!";
$MSG = $arGadgetParams["TEXT_MSG"];
$MSG = str_replace("#NAME#", $arGadgetParams["TEXT_NAME"], $MSG);
$MSG = str_replace("#CNT#", $arGadget["USERDATA"]["CNT"], $MSG);
?>
<?=htmlspecialchars($MSG);?>
```

As a result, the gadget we have created has been added to the list of available dashboard gadgets (Fig. 2.2):

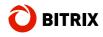

| Personal<br>Gadgets for most used personal tools                                           | F      |                                                                           |   |
|--------------------------------------------------------------------------------------------|--------|---------------------------------------------------------------------------|---|
| <b>Staff</b><br>Company structure, employees                                               |        | ly Tasks                                                                  | - |
| <b>Communications</b><br>Blogs, Forums, Shared Documents<br><b>Company</b><br>Company Life |        | ue date is not assigned<br><u>heck global settings</u><br>riority: Normal |   |
| External Services<br>Internet-based information services                                   | ۲      | Google Gadgets<br>Google Gadgets For Your Personal Dashboard              |   |
| Search                                                                                     | P      | Hello!<br>Greeting Gadget                                                 |   |
|                                                                                            | s<br>t | RSS Feed<br>RSS news feed                                                 |   |
| <u>extended search</u> »                                                                   |        |                                                                           |   |
| no's Away 🔍 🚽 🗖 🗙                                                                          | B      | irthdays                                                                  | - |

Fig. 2.2 The created gadget

Add it to the dashboard (Fig. 2.3):

| Hello, friend!                  | <b>- X</b> |
|---------------------------------|------------|
| Hello, friend! You've<br>times. | seen me 1  |

Fig. 2.3 The Welcome gadget

Since we have specified user configurable settings (see **.parameters.php**), we can modify the user name (Fig. 2.4):

| Hello, friend!                  | - X    |
|---------------------------------|--------|
| Name:<br>Jason<br>OK Cancel     |        |
| Hello, friend! You've seen me 4 | times. |

Fig. 2.4 The gadget settings

After you click OK, the gadget will have the following appearance (Fig. 2.5):

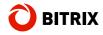

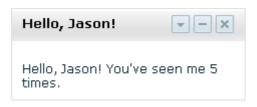

Fig. 2.5 The gadget after configuration

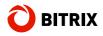

### **Final Notes**

This manual has given you some insight of using gadgets and the **Personal Dashboard** component to create custom portal dashboards.

You can ask your questions at the Bitrix corporate forum:

http://www.bitrixsoft.com/support/forum/,

Should you have any difficulty using Bitrix Site Manager, do not hesitate to send a request to the technical support service:

http://www.bitrixsoft.com/support/